## Saffire PRO Range - Standalone mode

Supported Units:

## Liquid Saffire 56 - Saffire PRO 40 - Saffire PRO 24 DSP - Saffire PRO 24 - Saffire PRO 14

Standalone mode enables the use of a Saffire PRO unit when not connected to the computer.

Here are some examples of Saffire standalone usage:

Standalone mixer - use in a live performance situation, or as a way to monitor studio equipment without the need to boot a computer.

Multi-channel mic preamp - use in a live performance situation, or as a way to get additional inputs and outputs to another computer interface e.g. Pro Tools hardware.

A/D and D/A Converter - use in a live performance situation, or as a way to get additional inputs and outputs to another computer interface e.g. Pro Tools hardware. Routing Matrix - use to route signals to and from outboard and effects units.

## Setup in Saffire MixControl

(With the Saffire connected to your computer) open Saffire MixControl:

- If you plan to connect digital devices to you Saffire, ensure that the Saffire's sample rate and digital sync settings are correct for the connecting devices
- Check that Liquid Preamps are set to the correct input, emulation and harmonics. (Liquid Saffire 56 only)
- Check that any Compression, EQ, Reverb, or VRM is set up as desired. (Saffire PRO 24 DSP only)
- Check the input switching is correct for all analogue inputs. If any input mixing is required, set this up in the mixer tab(s)
- Ensure that all routing (whether from a mixer tab, or a routing matrix) is correct

To save the settings to the Saffire hardware select 'Save to hardware'

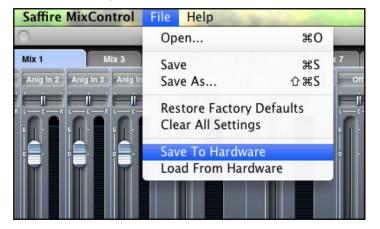

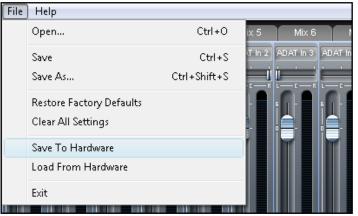

All settings are now saved to your hardware to be retained for Standalone Mode operation.

- Shut down your computer
- Turn off the power to your Saffire unit
- Disconnect your Saffire unit

## Standalone Operation

Connect the power supply and turn on the Saffire unit.

The unit will work exactly as set up in Saffire MixControl, even after subsequent reboots.

To change any settings (not available on the front panel of the unit) you must reconnect the Saffire to the computer and load Saffire MixControl (as outlined above).

FA0385-02 1